## IMAGE TILER

## 作品名: IMAGE TILER

- 作者: 東京都立保谷高等学校 普通科 3 年 蔦木 圭悟
- 概要: 自分で用意した画像をタイルとして、好きな画像をタイルで張り詰めたような 画像に変換する画像処理ソフト。初心者の方でも扱えるように操作性や画面構成 をシンプルにしたため、難しい設定もなく簡単に変換できるところが特徴。
- 開発環境: Hot Soup Processor for Win95/98/NT/2000/XP version 2.61
- 操作説明: まず、このソフトを起動し、②をクリックして MAGE TILER ::: Programmed by Tsutaki Keigo  $\Box$ オリジナルの好きな画像を選択します。 オリジナルの画像ファイル 参照2  $\overline{O}$ (選択した画像ファイル名は①に表示され タイルとなる画像ワァイルを絡納してあるフォルダ ます。) 参照4 ൫ 次に、4をクリックしてタイルとなる画像が タイルの数と大きさ <sup>横</sup> 50 日<sup>個</sup> 60 日<sup>個</sup> タイルの数で指定する5 保存されているフォルダを選択します。 FIRE (選択した画像フォルダ名は③に表示され 保存形式の選択 ます。なお、サブフォルダ内も有効です。) **JPEG形式画質 80 日** EITMAPHER タイルの数と大きさの設定です。数で指定 变换開始 2

する場合は、⑤をクリックし、次に⑥で 個数を数値で入力します。また、大きさで設定する場合は、⑦をクリックし、 次に⑧で大きさをピクセルで入力します。初期設定(縦横それぞれ 50 個)で 構わない場合、この設定操作は省略することができます。

最後に、保存形式を選択します。⑨ BITMAP 形式、⑩ JPEG 形式(画質を設定 できます。非プログレッシブ形式のみに対応しています)、⑪ PNG 形式の中から 適当なものをクリックします。初期設定(BITMAP 形式)で構わない場合、または 画像を保存しない場合、この設定操作は省略することができます。

設定項目を確認したら、⑫をクリックし、変換を開始させます。

右図は変換中の画面です。

初めにタイル用の画像が検索されます 検索が完了すると、見つかった画像数と 変換に要するメモリ量が表示されます。 変換を続行させるには「はい」をクリック します。

タイル用の画像は、BITMAP 形式、 JPEG 形式(こちらはプログレッシブ形式 にも対応しています)、PNG 形式の ファイルが使用されます。

次にタイル用の画像が読み込まれます。 読み込みが完了すると、左上のタイル から変換されていきます。

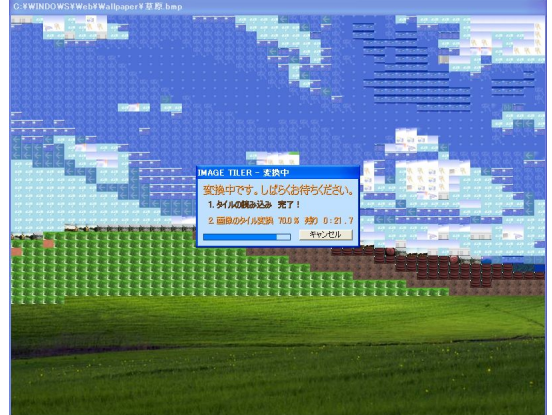

変換が完了すると、出来上がった画像を保存するかどうかのダイアログが表示 されますので、保存する場合は「はい」を、保存しない場合は「いいえ」をそれぞれ クリックします。

ESC キーで初めの画面に戻ります。なお、S キーを押すことで、再度保存すること ができます。

- アピールポイント: ・初心者でも扱える、シンプルな操作性 ・カラフルなインターフェースの採用 ・変換の品質を落とさずに処理を大幅に高速化
- 苦心した点: 1.新たなファイル検索処理

サブフォルダ内まで検索するファイル検索処理は 3 年前に作ったことが ありますが、余分なメモリを使わない分、処理が非常に複雑なものでした。 そこでこのソフトを作成するにあたって、新たな処理を考えてみました。

それは「検索サブルーチンがサブフォルダ内を検索する際、自分と同じ サブルーチンを呼び出す」というもの。ドライブルートから現在検索中の フォルダまで、それぞれのフォルダでのサブフォルダ名一覧を保持している ため、メモリは多く使いますが、非常に簡単な処理で、デバッグも楽でした。

2.変換処理の高速化とタイルの選択方法

出来上がる画像の画質を上げるためには、タイル用の画像を増やすことです。 タイル用の画像は数百枚、場合によっては数千枚は必要だと思いますが、 クインルシロはは、メロム、ジョンコン、全てのタイル用の画像との違いを<br>変換時には、オリジナルの画像の一部分と、全てのタイル用の画像との違いを 毎回検査するため、タイル用の画像を増やすと、だんだん処理は遅くなります。

そこで大幅な高速化に取り組んでみました。従来は画像の全てのドットに <u>ここと、『補念問題にはなり語</u>』という。これは音像の主でいう。<br>ついて演算を行っていましたが、画像を縮小させてから演算を行うと、短時間 で処理を完了させることができました。しかし、単純に画像を縮小するのでは、 画像の細部の情報が失われてしまうため、まず差分画像を作成してから、 その画像を縮小して演算を行うという方法を採用しました。

また、最適な 1 枚のタイルを選択する処理に関して、従来は RGB 成分全てを 合計させて全タイルについて比較していましたが、色相の大きくずれたタイル が選択されることがあったため、RGB 成分のうち、一番差の大きい成分のみで 比較するようにしました。

3. 変換の際に使用するメモリ量の節約

タイル用の画像数が増えたり、タイルの大きさが大きくなったりすると、 どうしても使用するメモリ量は大きくなってしまうため、変換の際は、 必要最低限のメモリのみを使用するようにしました。

また、変換が完了すれば、確保したメモリをすぐに開放させます。 。<br>毎回タイル用の画像をロードし直さないといけない、という欠点はありますが、 画像の保存等の操作は空きメモリが増えるため、快適になります。

4.タイル用の画像について

Windows 標準の画像形式である BITMAP 形式はもちろん、インターネットで 広く使われ、多くのデジカメでも採用している JPEG 形式や、新たな可逆圧縮 フォーマットとして注目を浴びている PNG 形式にも対応しました。

また、タイルの大きさに縮小して読み込みますが、アスペクト比が異なる場合 には、短辺を基準として縮小することにより、対応形式であれば、どんな画像 ファイルでもタイル用の画像として使用することが可能となりました。

今後の課題: 1.大幅な処理の高速化を試みてきましたが、まだまだ高速化の余地は あると思います。最適なタイルを選択する処理など、どうしても処理に時間が かかる部分は、C 言語等にて書き直し、生成したマシンコードを Hot Soup Processor から呼び出すことで、より大幅な処理の高速化が期待できます。

- 2.変換品質の向上。人間の視覚的な性質を利用して、もっとキレイな画像に変換 できるのではないかと思います。また、減色ツールなどで見かけるディザ処理 を採用し、全体的な変色をより抑えることも考えています。
- 3.他にも設定項目を増やし、用途に合わせて調節できると良いなと思います。